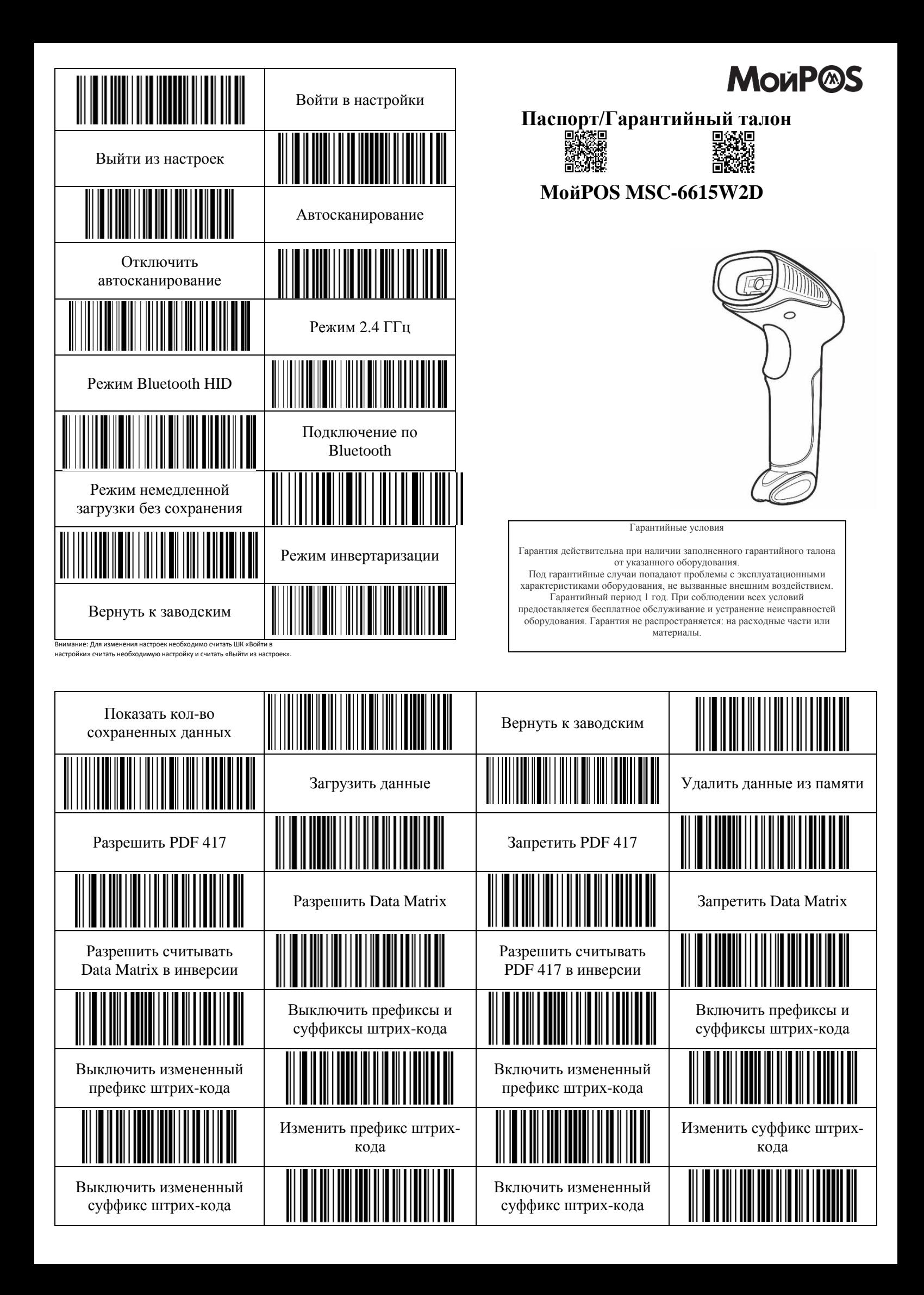

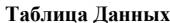

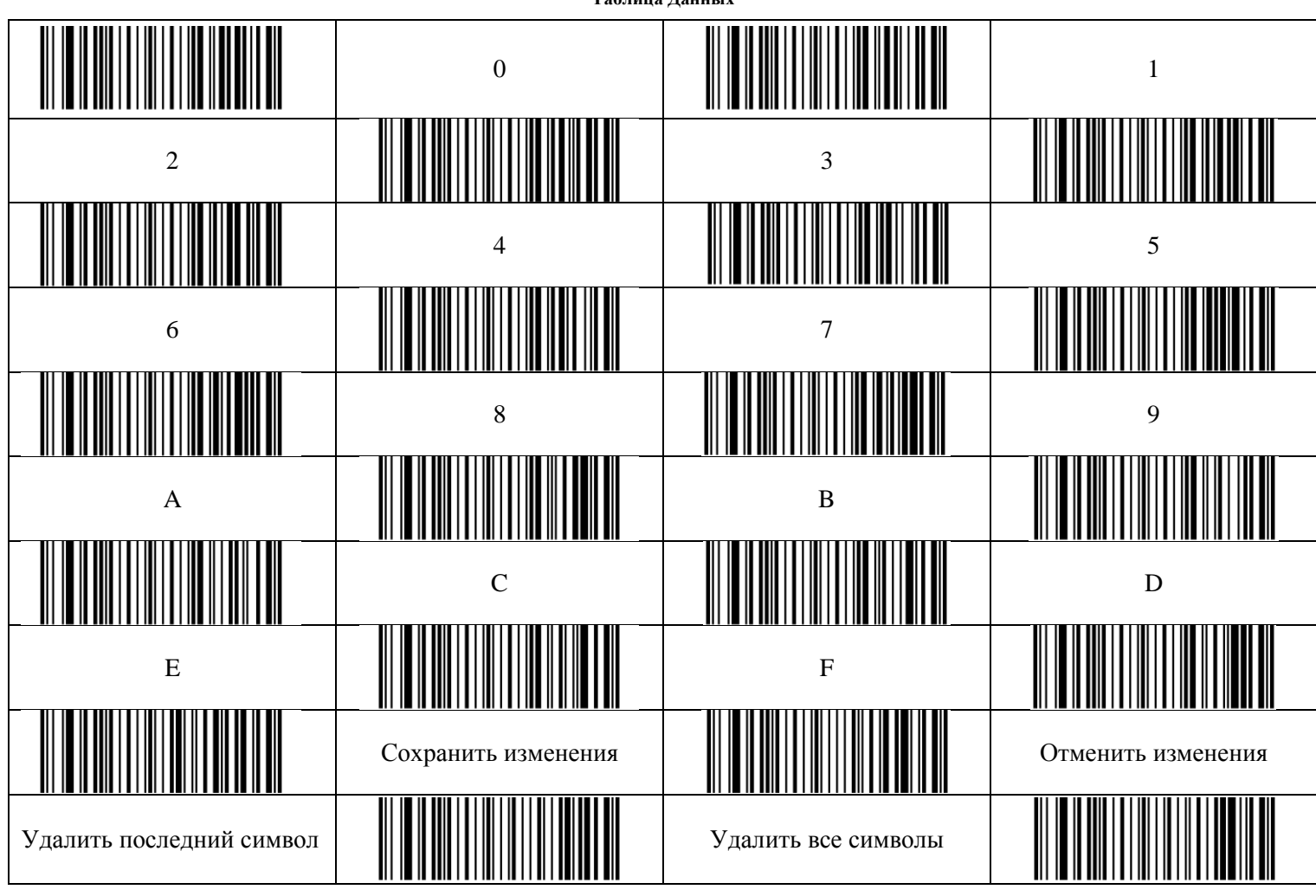

Для изменения суффикса или префикса необходимо считать «Войти в настройки» - «Включить префиксы и суффиксы штрих-кода»- «Включить измененный суффикс/префикс штрих-кода» «Изменить суффикс/префикс штрих-кода» считать последовательно необходимые данные из «Таблицы данных для программирования» - «Сохранить» - «Выйти из настроек»

## Пример.

Мы хотим добавить префикс «a1», для этого нам необходимо считать: «Войти в настройки» - - «Включить префиксы и суффиксы штрих-кода»- «Включить измененный префикс штрих-кода» «Изменить префикс штрих-кода» «6» - «1»- «3» - «1» - «Сохранить данные» - «Выйти из настроек» В данном примере «6» «1» - это «а», в соответствии с таблицей данных для программирования.

## Таблица данных для программирования

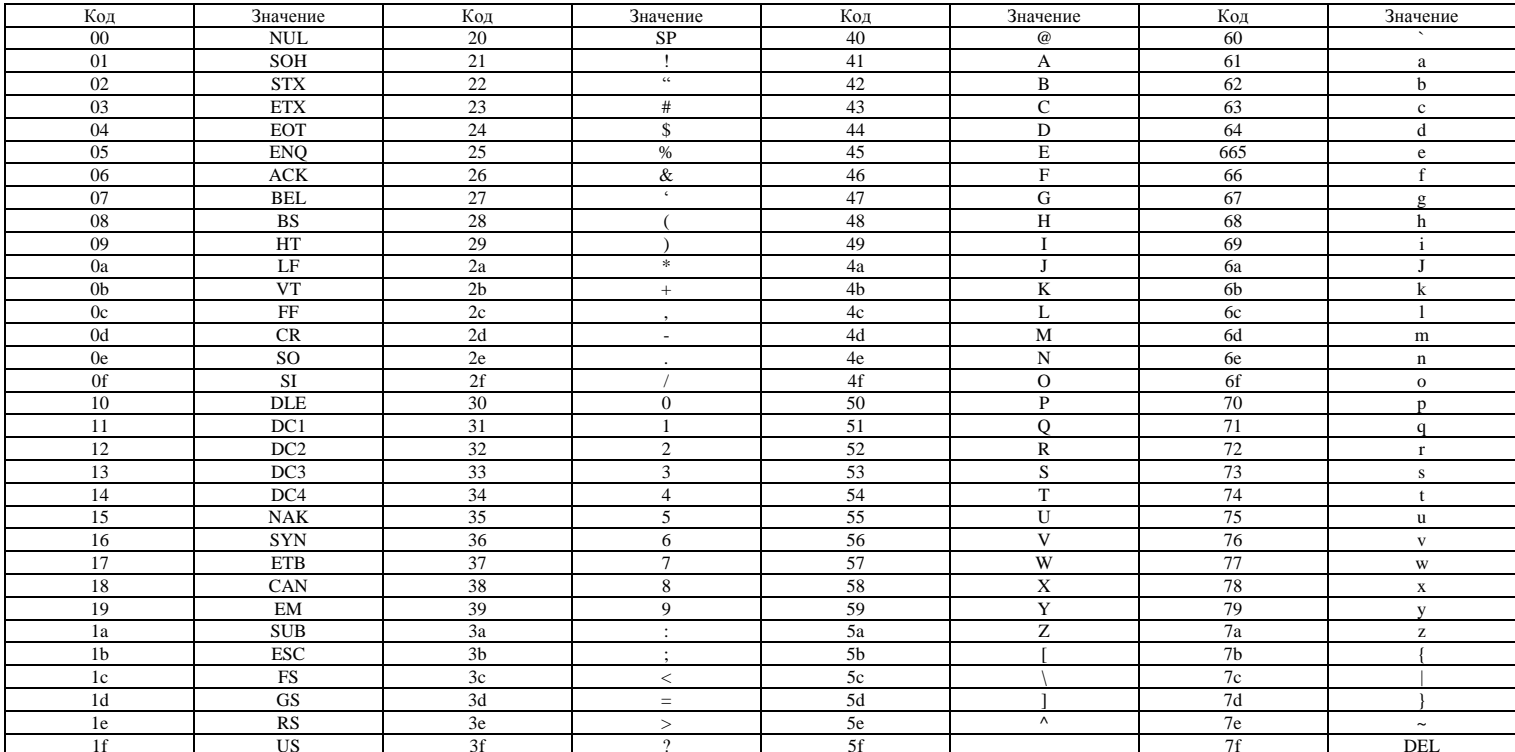